## **Les étapes de lademande en ligne**

### **Création et dépôt du dossier de demandes**

C'est la première étape de la démarche. Ici vous pouvez :

- • Confirmer votre compte, et compléter les informations du bénéficiaire, joindre les pièces justificatives obligatoires (en vous assurant qu'elles sont bien lisibles)
- Eventuellement joindre des pièces complémentaires, ou préciser les droits et •prestations que vous demandez,
- Envoyer votre dossier de demandes. •

### **Afin que votre dossier soit recevable, pensez à joindre:**

- le formulaire de demande daté et signé;
- un certificat médical de moins de 6 mois tamponné, daté et signé;
- -Une copie d'un justificatif de domicile de moins de 3 mois.
- -Une copie recto/verso de votre pièce d'identité.

### **N'hésitez pas à faire part des prestations que vous sollicitez.**

En cas d'interrogation en lien avec l'utilisation du service MDPH en ligne, adressez vos questions à l'adresse mail suivante: teleservicemdph35@mdph35.fr

### **Dossier de demandes émis**

C'est l'étape qui suit l'envoi de votre dossier. Ici vous pouvez :

- •consulter un récapitulatif de votre dossier et le télécharger,
- consulter et télécharger vos documents joints.

À cette étape, votre demande va être transférée à un agent MDPH qui va étudier la recevabilité du dossier: un courrier d'accusé de réception vous sera alors adressé.

 $\checkmark$ 

### **Dossier recevable**

Votre dossier a été validé. Il sera étudié par l'équipe de la MDPH.

 **Dossier irrecevable** Votre dossier est irrecevable (doublon ou pièces obligatoires manquantes).

 $\bm{\varkappa}$ 

Il vous sera demandé de les transmettre par courrier à la suite de l'accusé de réception.

# **!**

## **IMPORTANT:**

 **Le service en ligne permet de déposer un dossier de demandes.Il ne permet pas le suivi du dossier.**

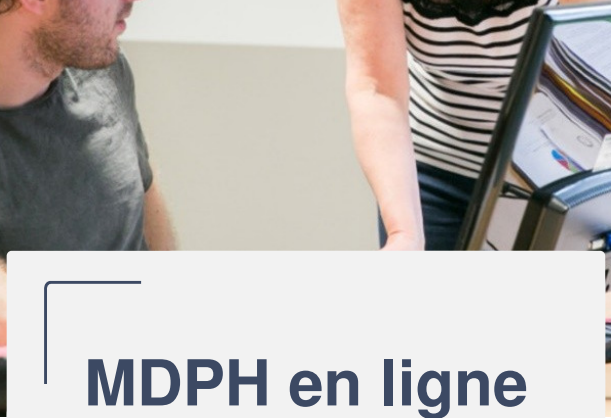

Remplissez et déposez votre dossier en ligne

**Accédez au service en ligne de votre maison départementale des personnes handicapées (MDPH):https://mdphenligne.cnsa.fr/mdph/35**

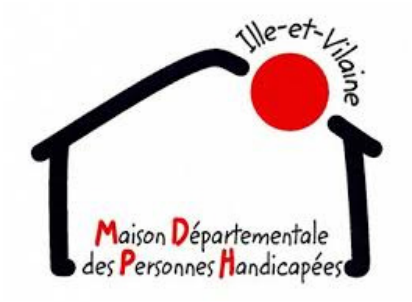

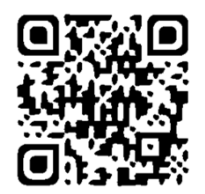

Avec le soutien de la

Caisse nationale de solidarité pour l'autonomie

## **Zoom sur la première étape de votre démarche**

## **Pourquoi effectuer une demande ?**

 Vous avez besoin d'aide dans votre vie de tous les jours, pour la scolarité de votre enfant ou dans votre vie professionnelle, utilisez MDPH en ligne pour effectuer votre demande.

## **Qui peut effectuer une demande en ligne ?**

 Une personne en situation de handicap ou son représentant légal peuvent effectuer une demande.

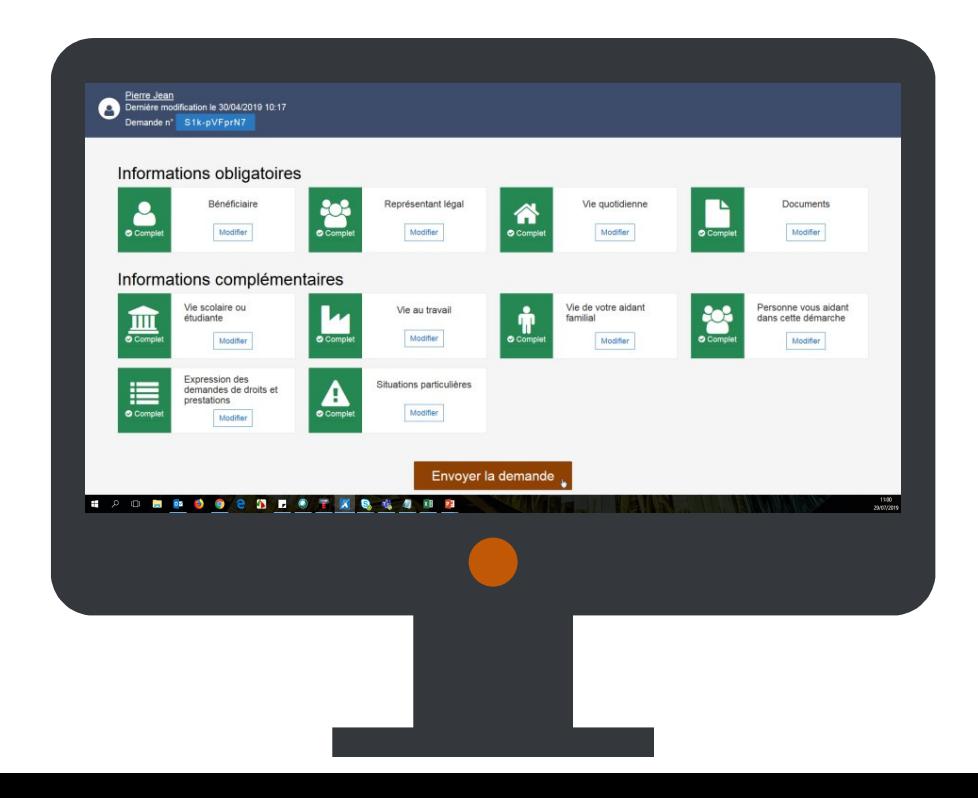

## **Comment déposer un dossier de demandes en ligne ?**

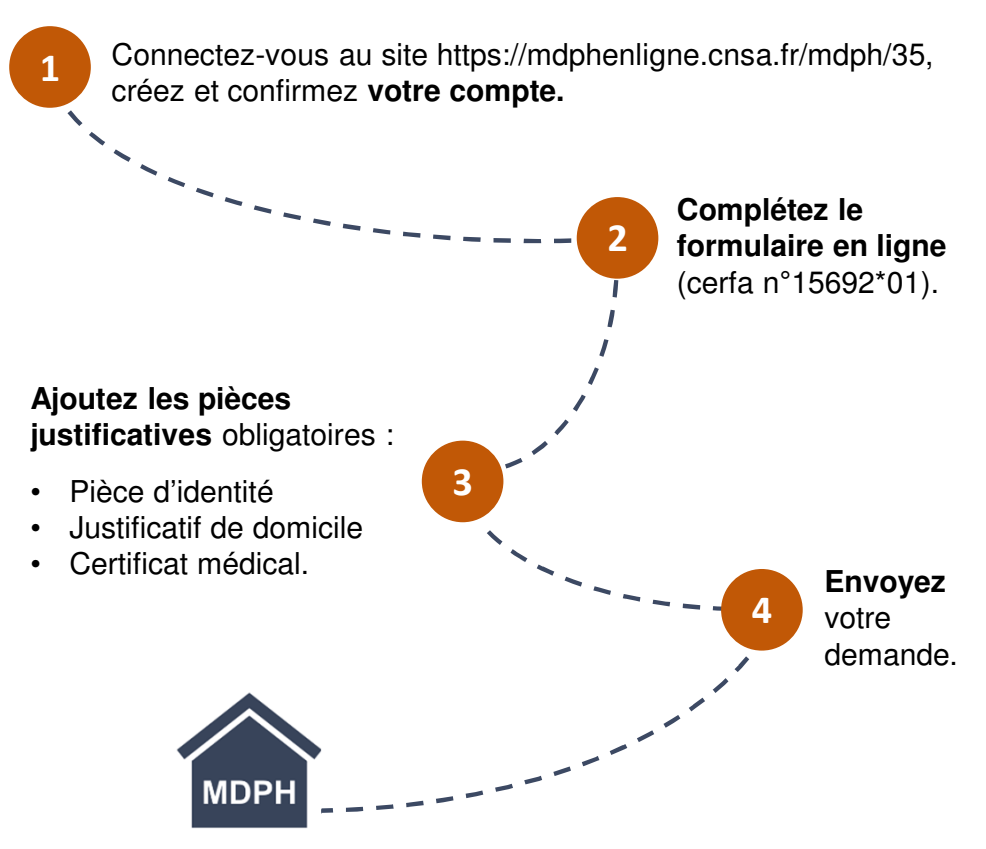

Votre MDPH **étudie la recevabilité** de votre dossier de demandes.